## **New FS Bill Payment Application using pay.gov form application.**

- 1. Always come to <https://www.fs.usda.gov/billpay/>to access new FS Bill Payment Application.
- 2. Follow the instructions to pay your bill on-line using new FS Bill Payment.

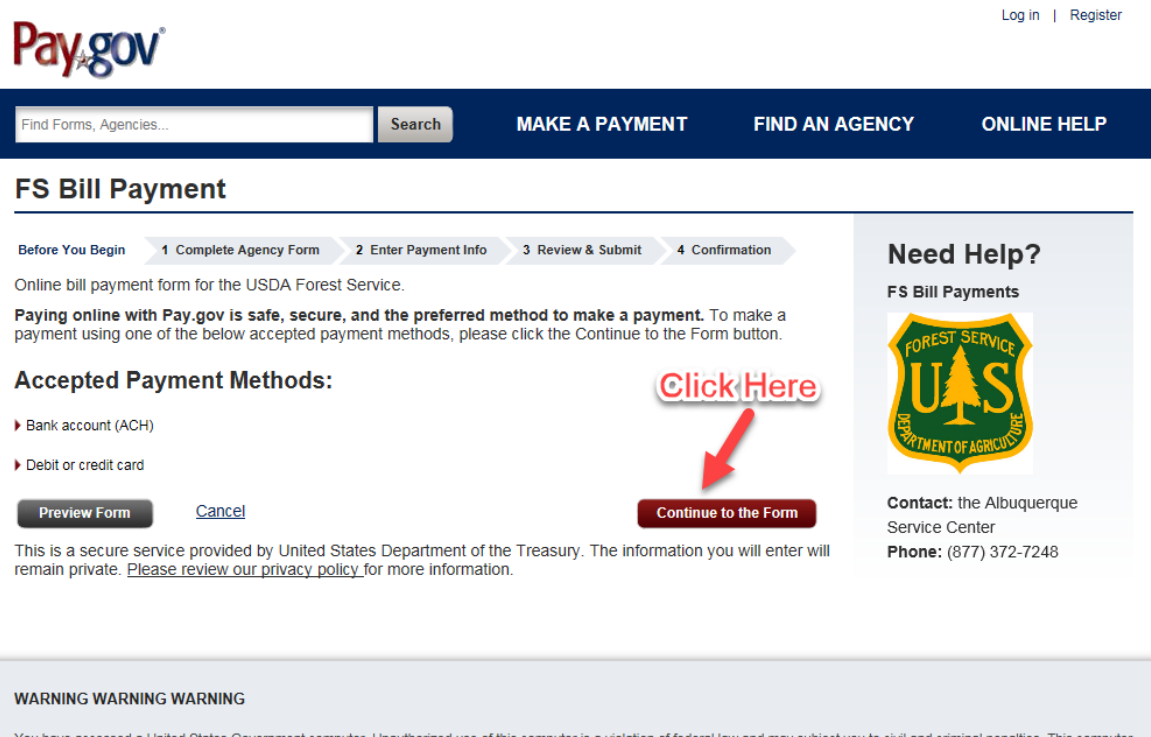

You have accessed a United States Government computer. Unauthorized use of this computer is a violation of federal law and may subject you to civil and criminal penalties. This computer<br>and the automated systems which run made using this system may be disclosed as allowed by federal law.

Note: This system may contain Sensitive But Unclassified (SBU) data that requires specific data privacy handling.

Contact Us | Notices & Agreements | Accessibility Policy | Privacy & Security Policy | For Agencies | \*

Fiscal Service

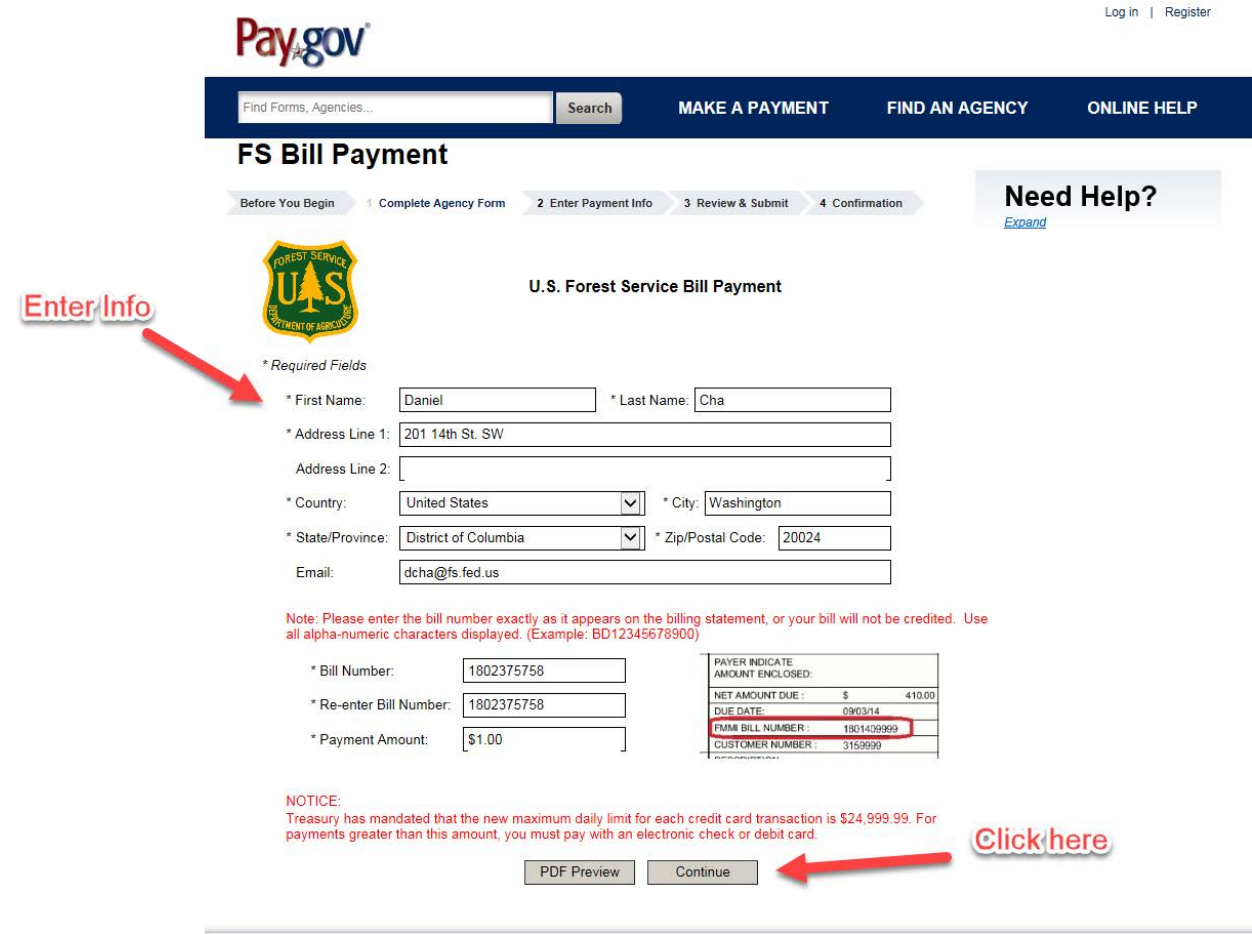

## Log in | Register **Pay.gov** Find Forms, Agencies. Search **MAKE A PAYMENT FIND AN AGENCY ONLINE HELP FS Bill Payment** Before You Begin 1 Complete Agency Form 2 Enter Payment Info 3 Review & Submit 4 Confirmation **Need Help? Payment Information FS Bill Payments** Payment Amount: \$1.00 Select payment choice \* I want to pay with my: Bank account (ACH) **O** Debit or credit card then click Previous Return to Form Cancel Next **Contact:** the Albuquerque Service Center

**WARNING WARNING WARNING** 

You have accessed a United States Government computer. Unauthorized use of this computer is a violation of federal law and may subject you to civil and criminal penalties. This computer<br>and the automated systems which run made using this system may be disclosed as allowed by federal law.

Note: This system may contain Sensitive But Unclassified (SBU) data that requires specific data privacy handling.

Contact Us | Notices & Agreements | Accessibility Policy | Privacy & Security Policy | For Agencies | \*

Fiscal Service

Phone: (877) 372-7248

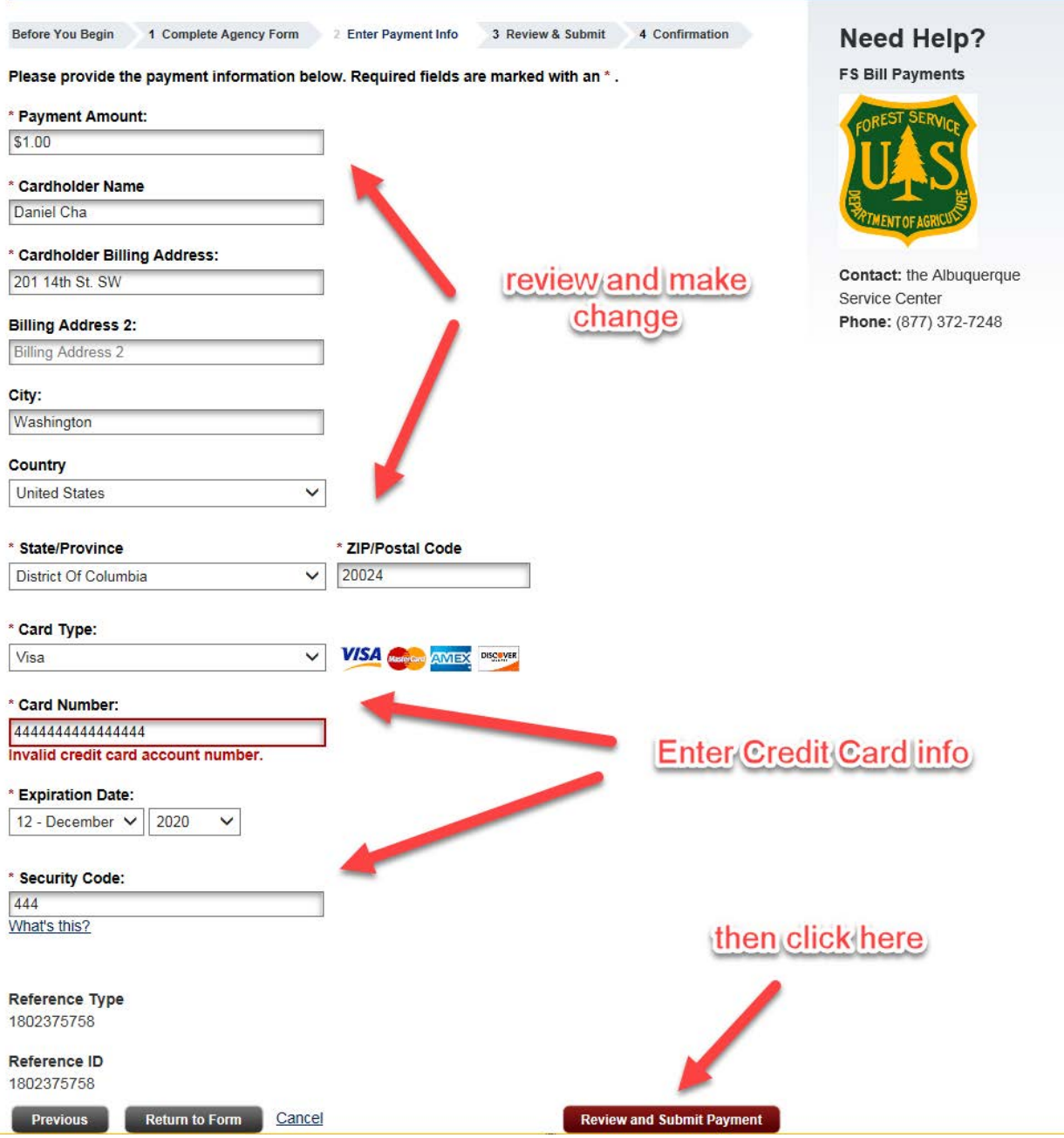

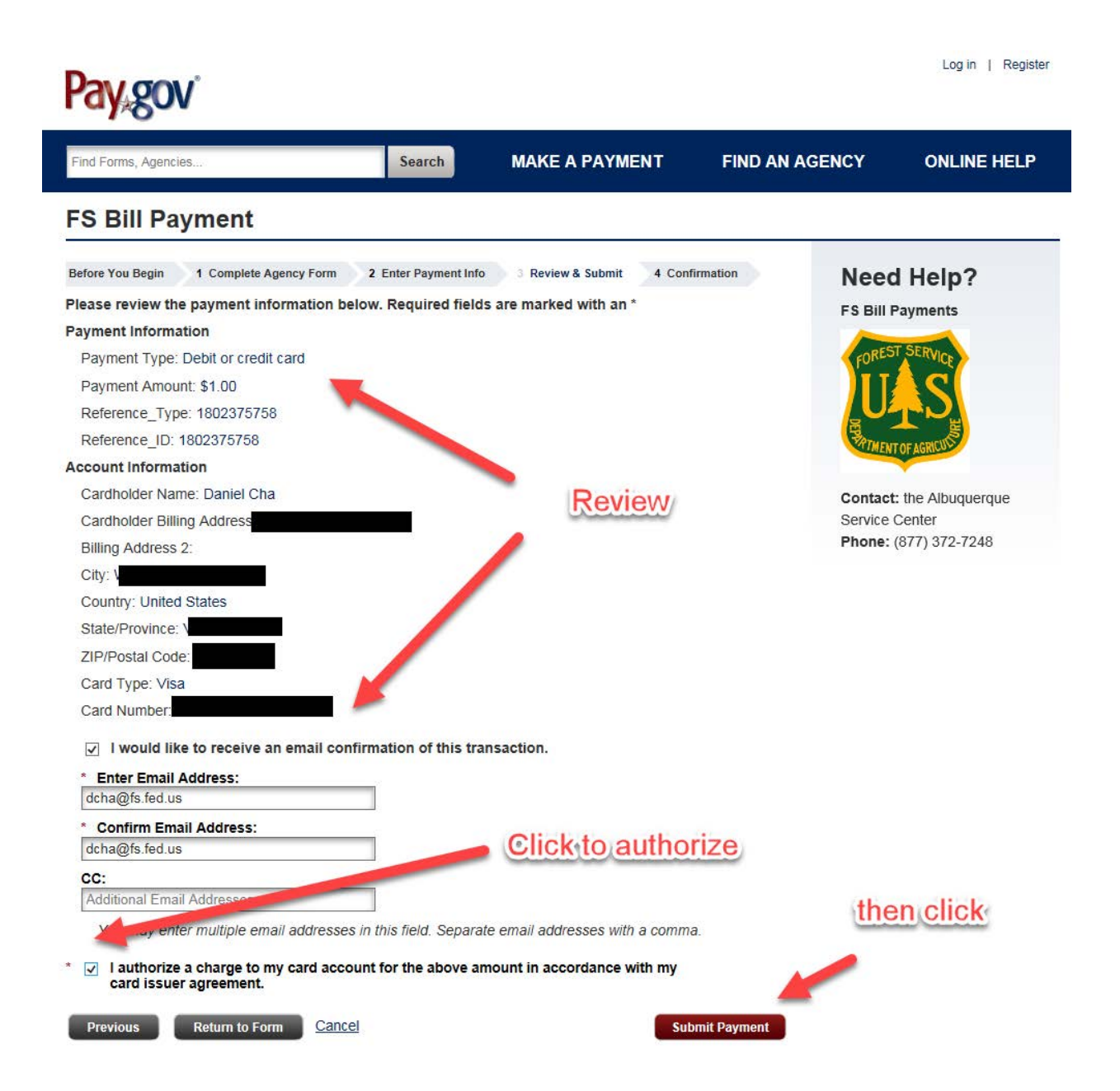

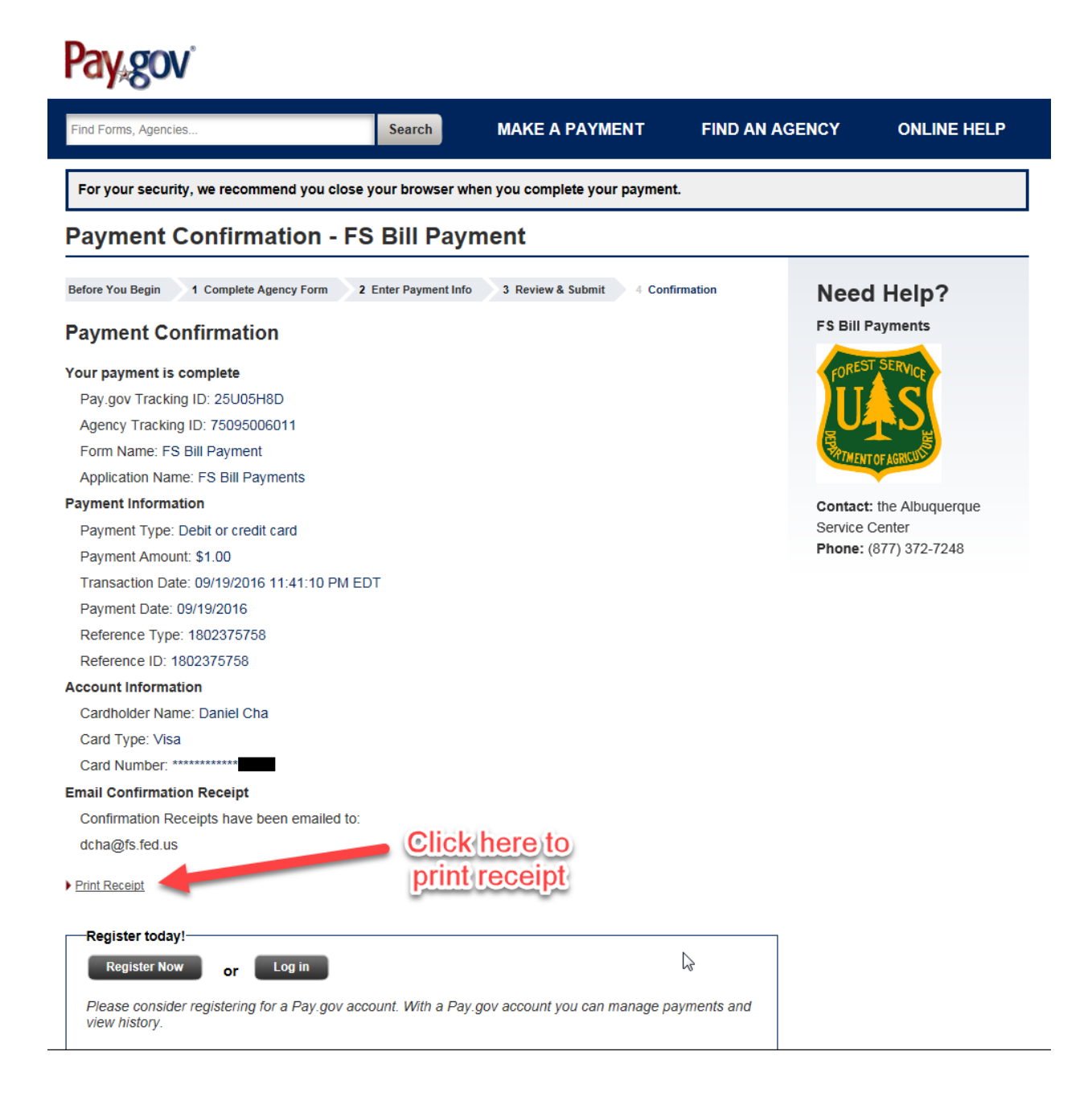